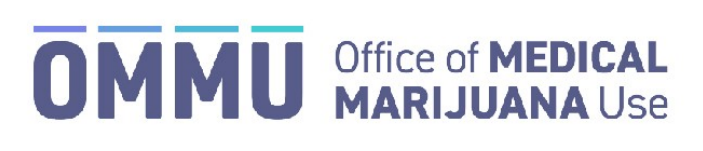

Florida's Official Source for Responsible Use.

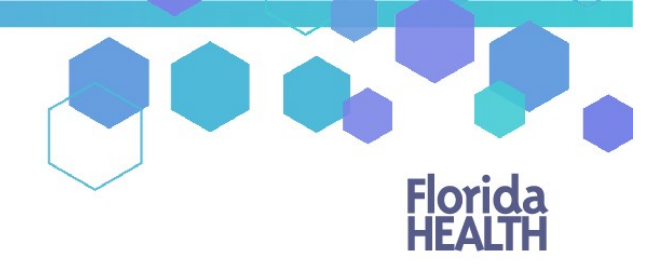

## Understanding the Registry Change Email Address

All of the fields on your profile are populated from MQA Licensure Services. Your practitioner profile can be updated by going to [http://flhealthsource.gov/mqa-services. H](http://flhealthsource.gov/mqa-services)owever, you can change your email address in the Medical Marijuana Use Registry.

Step 1: Log into the Medical Marijuana Use Registry [https://mmuregistry.flhealth.gov/.](https://mmuregistry.flhealth.gov/) \*If you do not remember your password, learn how to reset it by [clicking here.](https://knowthefactsmmj.com/wp-content/uploads/_documents/Instructional_Guides/QP/Reset-Password.pdf)

**Step 2:** Click "Your Profile" in the main menu.

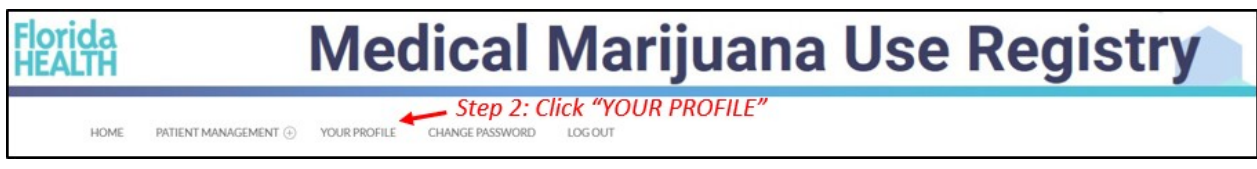

**Step 3:** Type the new email address you would like to use.

**Step 4:** Click "Change Email Address."

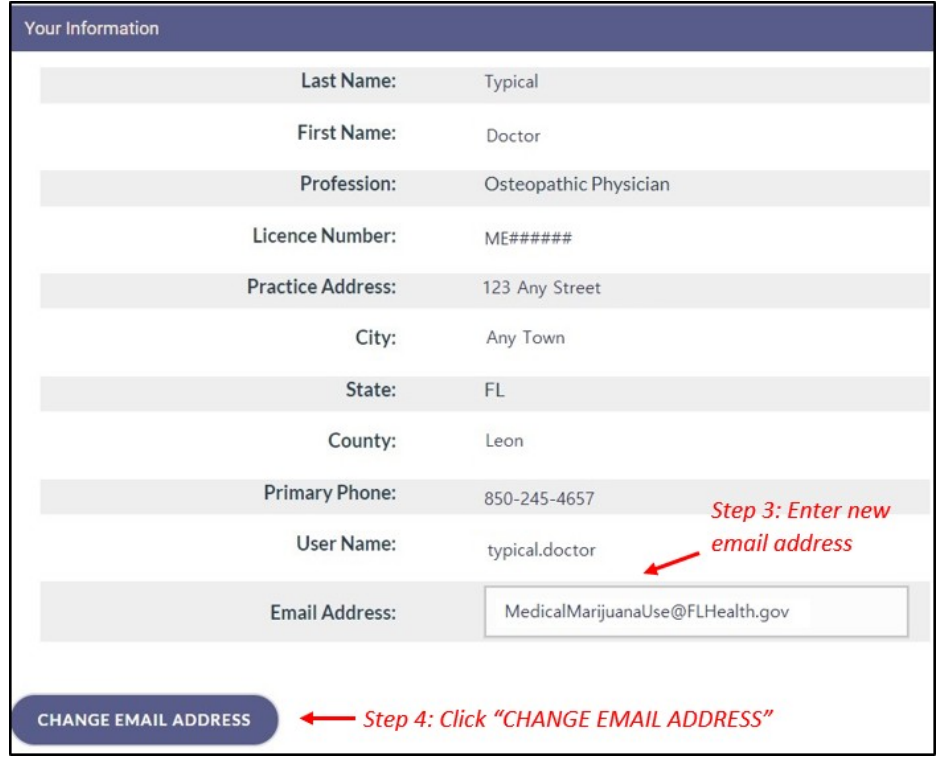

A confirmation message will appear stating that the email address was successfully saved.

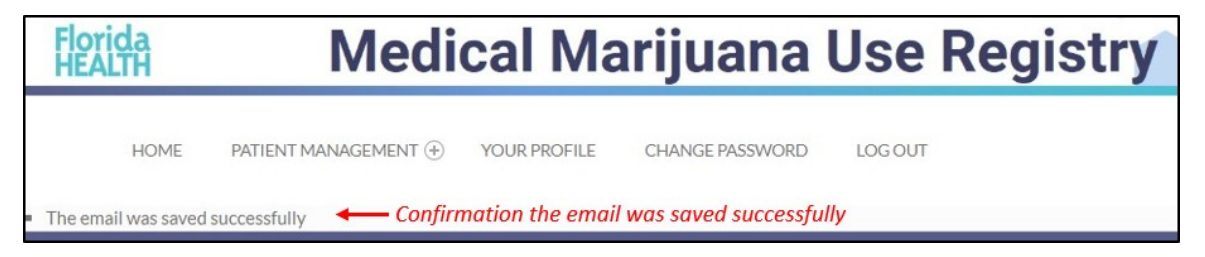